## **Office365 FAQs for Students**

## **How to login to Office365**

- Navigate to this link <https://office365.com>
- Click Sign in at the top
- Enter your Lynn email address and click Next.
- When redirected to the Lynn Sign on page, enter your Lynn password and click Next.  $\circ$  If prompted, approve your Multi-factor authentication push notification.
- You are now logged in to Office 365.

## **Resources available in Office365**

- To access all of the Office365 applications, click on the 9-dot box at the top-left corner.
- If you do not see your app, click on "All Apps" to see them all.
- Select the app you wish to open. It will appear in a new tab.

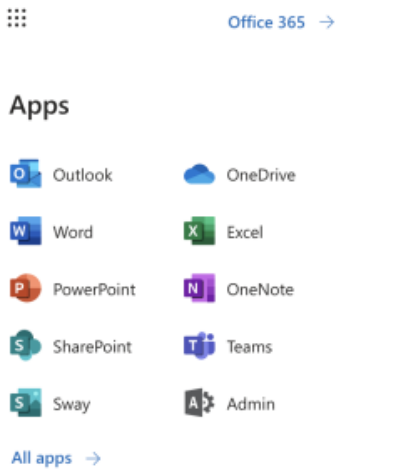

- Some of the apps available to all Students include (Click on the name of the application for training resources)
	- <sup>o</sup> [Outlook](https://support.microsoft.com/en-us/office/outlook-training-8a5b816d-9052-4190-a5eb-494512343cca?wt.mc_id=otc_home)  Application for accessing University email account.
	- <sup>o</sup> [OneDrive](https://support.microsoft.com/en-us/office/onedrive-video-training-1f608184-b7e6-43ca-8753-2ff679203132?wt.mc_id=otc_home) Application for cloud-based file storage and sharing functionality
	- <sup>o</sup> [Word](https://support.microsoft.com/en-us/office/word-for-windows-training-7bcd85e6-2c3d-4c3c-a2a5-5ed8847eae73?wt.mc_id=otc_home)  Application for creating documents
	- <sup>o</sup> [Excel](https://support.microsoft.com/en-us/office/excel-video-training-9bc05390-e94c-46af-a5b3-d7c22f6990bb?wt.mc_id=otc_home) Application for creating spreadsheets
	- <sup>o</sup> [PowerPoint](https://support.microsoft.com/en-us/office/powerpoint-for-windows-training-40e8c930-cb0b-40d8-82c4-bd53d3398787?wt.mc_id=otc_home)  Application for creating presentations
	- <sup>o</sup> [OneNote](https://support.microsoft.com/en-us/office/onenote-video-training-1c983b65-42f6-42c1-ab61-235aae5d0115?wt.mc_id=otc_home) Application for creating notes
	- <sup>o</sup> [SharePoint](https://support.microsoft.com/en-us/office/sharepoint-video-training-cb8ef501-84db-4427-ac77-ec2009fb8e23?wt.mc_id=otc_home)  Application for creating shared spaces for groups
	- $\circ$  [Teams](https://support.microsoft.com/en-us/office/microsoft-teams-video-training-4f108e54-240b-4351-8084-b1089f0d21d7?wt.mc_id=otc_home)  Application for working with teams (Instant Messaging, Video Meetings, Shift Schedules)